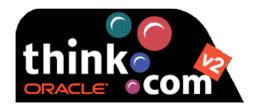

Go to www.think.com

Click on About

Click on **Overview** and scan through the information

Look at the **Snapshots** and **Tools** 

Return to the **About** page (click Back on your browser until you get there)

Under Documents, click on Frequently Asked Questions and scan

Return to the **About** page and click on <u>Self Study</u> to scan the three levels of learning the tools

| After viewing this site answer the following questions: |
|---------------------------------------------------------|
| What does think.com offer you?                          |
| What types of sites can you create and how easy is it?  |
| What information would the site contain?                |
| What information would be on your site?                 |
| How do you add or change information to your site?      |